#### EOP ASSIST Features, Functions, and Recent Enhancements

#### Welcome! The Webinar will begin at 2:00 p.m. EDT.

- Please turn on your computer speakers.
- Use the chat tool to send a message to the moderator. Your
  questions and comments will be addressed at the end of the call.
- For support during the Webinar, please contact the REMS TA Center at info@remstacenter.org or 1-855-781-REMS [7367].
- Use the Handout Pod in the upper right-hand corner of your screen to download the slides and handouts.

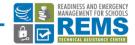

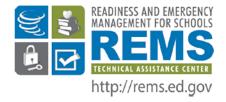

# **EOP ASSIST Features, Functions, and Recent Enhancements**

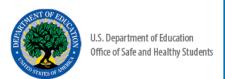

#### Questions?

Remember to pose your question using the Q&A Tool on the lower right side of your computer screen.

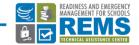

### Agenda

Federal Guidance on School Emergency Management

Overview of EOP ASSIST Products

**EOP ASSIST Software** 

**EOP ASSIST Interactive Workbook** 

**EOP ASSIST Resources** 

Q & A Session

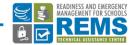

#### Now Is The Time

The President's plan to protect children and communities by reducing gun violence.

Tasked six Federal agencies to come together and outline guidelines for developing high-quality emergency operations plans for:

- Schools
- Institutions of Higher Education
- Houses of Worship

Download the report: <a href="http://www.whitehouse.gov/issues/preventing-gun-violence">http://www.whitehouse.gov/issues/preventing-gun-violence</a>

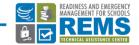

#### Federal Guidance

- Released by the White House on June 18, 2013
- First joint product of ED, DHS, FEMA, DOJ, FBI, and HHS
- •http://rems.ed.gov:
- Download the full Guides
- Click through "At-a-Glance" versions in html
- Access topic-specific resources

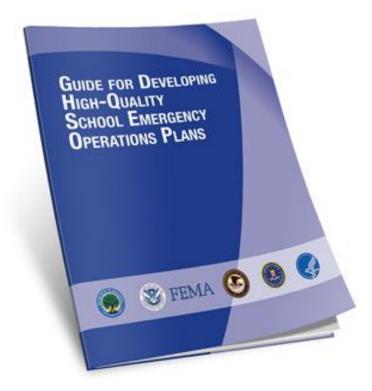

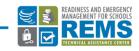

# Five Preparedness Missions

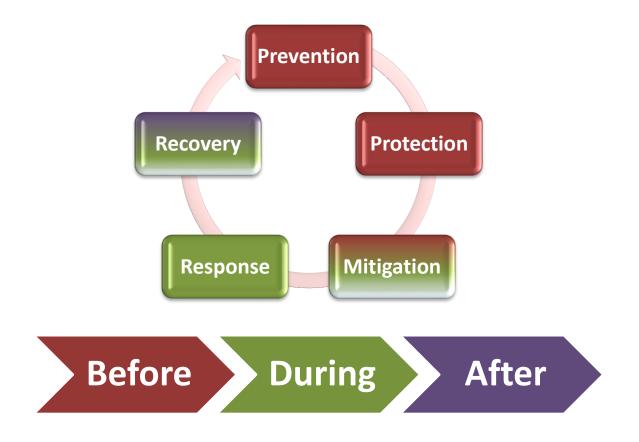

an incident or emergency

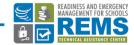

# Planning Principles

Supported by Leadership

Considers All Settings & All Times

Collaborative Process

Provides for Whole School Community

Uses Assessments to Customize

Takes an All-Hazards Approach

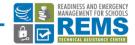

# Six-Step Planning Process

STEP 1 STEP 2 STEP 3 STEP 4 STEP 5 STEP 6 Understand Plan Preparation, Form a Determine Plan Development Plan Collaborative Goals and Review, & the (Identifying Courses) Implementation Situation **Planning Team** Objectives Approval & Maintenance of Action) Identify Core Identify **Format** Train **Develop Goals** the Plan Stakeholders Planning Team Threats and Hazards Write Form a Develop Exercise Objectives the Plan the Plan Common Assess Risk Framework Review Review, Revise, Prioritize and Maintain Define and the Plan Threats and the Plan Assign Approve and Roles and Hazards Share the Plan Responsibilities Determine a Regular Schedule of Meetings

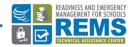

# Sample EOP Format

**Basic Plan** 

**Functional Annexes** 

Threat- and Hazard-Specific Annexes

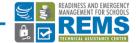

#### Overview of EOP ASSIST Products

January 2015: OSHS & REMS TA Center released EOP ASSIST, a school EOP generator that:

- Leads users through the sixstep planning process
- Provides resources to support users through the process (to teach users the guidance)
- Generates a school EOP

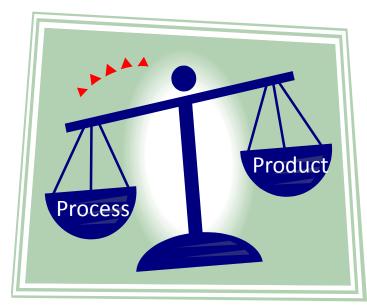

Please visit

http://rems.ed.gov/EO
PASSIST

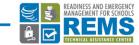

#### Overview of EOP ASSIST Products

- September 2015: OSHS & REMS TA Center are releasing the EOP ASSIST 2.0 Update
  - Includes same essential features as first release, though features are updated
  - Enhanced management features
  - State-level hosting
  - Expanded IT compatibility

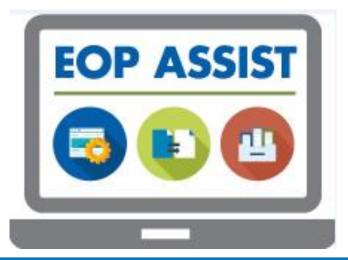

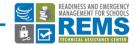

#### Overview of EOP ASSIST Products

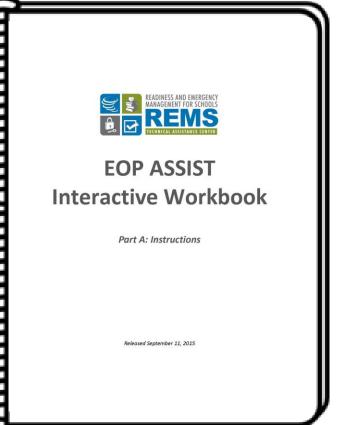

September 2015: OSHS & REMS TA Center will release the *EOP ASSIST Interactive Workbook*:

- Offline version of the EOP ASSIST software
- Allows for state-level customization
- Only requires a PDF viewer and Microsoft Word for use

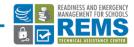

#### **EOP ASSIST: A Downloadable Tool**

#### State, District, or School Hosting

- States, districts, or schools download application from REMS Website, then host as an online tool on local servers.
- EOP data is private—the REMS TA Center & OSHS cannot access EOP data.
- Local control over the security of EOP data.

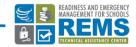

#### **EOP ASSIST Features**

| Features         | Description                                                                                                    |
|------------------|----------------------------------------------------------------------------------------------------|
| Planning Process | <ul> <li>Prompts users through six steps to create a school EOP*</li> </ul>                                                                                                |
| MyEOP            | Exports plan content into a Word document                                                                                                    |
| Resource Toolkit | <ul> <li>Resource side bar to support users through the process of<br/>developing the tool</li> </ul>                                                                      |
| Slide-Out Menu   | <ul> <li>Navigation side bar to allow users to jump to any page within<br/>the planning process</li> </ul>                                                                 |
| Calendar         | <ul> <li>Allows users to schedule meetings and deadlines</li> <li>District-level administrators can see all events in the district*</li> </ul>                             |
| Users            | <ul> <li>Different levels of access for state-level users, district-level users, and school-level users*</li> <li>Easy district-wide or state-wide EOP viewing*</li> </ul> |

\*Updated in EOP ASSIST 2.0

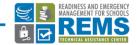

#### **EOP ASSIST Videos**

- Video 1: The Features and Functions of EOP ASSIST
- Video 2: Creating a School EOP with EOP ASSIST: A Focus on the Planning Process

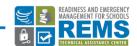

### **EOP ASSIST 2.0 Software Update**

- Hosting at the state, district, or school level
- Recently enhanced software application
  - Forms to input EOP data have enhanced formatting controls.
  - Enhanced management features for District
     Administrators and State Administrators.
- Expanded IT compatibility
  - MySQL and SQL Server

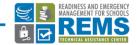

# Update to Calendar: Easier Event Viewing Across the District

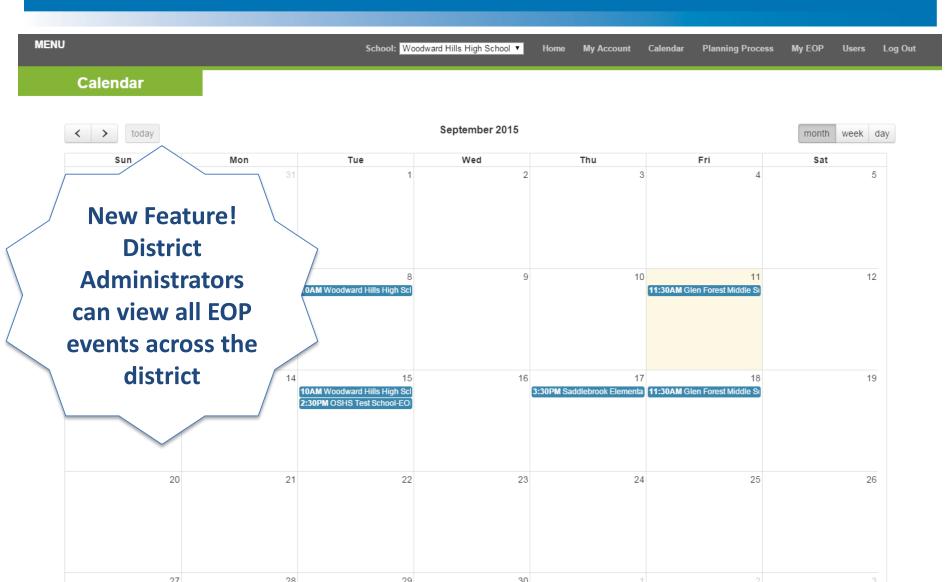

### Update to Users: Now 5 User Roles

MENU School: Woodward Hills High School ▼ Home My Account Calendar Planning Process My EOP Users Log Out

#### Users

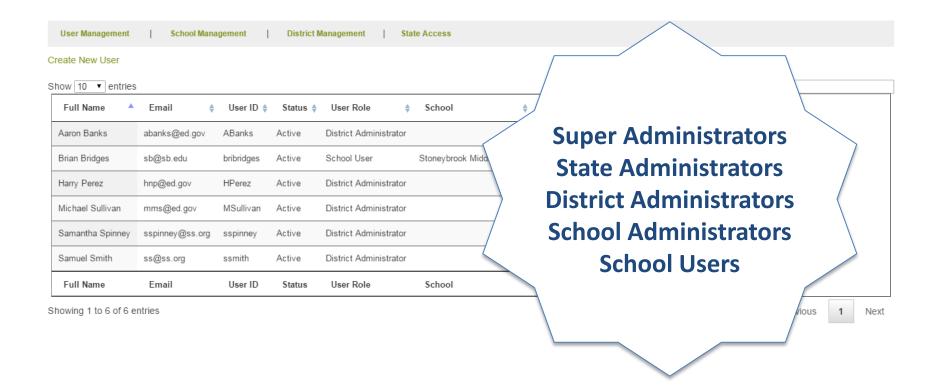

# Update to Users: Easier EOP Viewing for Administrators

MENU School: Woodward Hills High School ▼ My Account Calendar **Planning Process** My EOP Log Out **Schools User Management School Management** District Management State Access Create New School Show 10 ▼ entries earch: School Name School Screen Name EOP 🌲 Modify School \$ **New Feature!** Glen Forest Middle School No Data Edit **EOP** viewing in Saddlebrook Elementary No Data Edit Stoneybrook Middle School SMS View Edit the School Test School No Data Edit **Management Tab** Woodward Hills High School No Data School Name School Screen Name EOP Modify School Showing 1 to 5 of 5 entries Previous Next

# Update to Users Section: Two-Door EOP Sharing Feature

MENU School: -Select-- ▼ Home My Account Calendar Planning Process My EOP Users Log Out

**EOP State Access** 

Logged in as: sspinney | Role: District Administrator

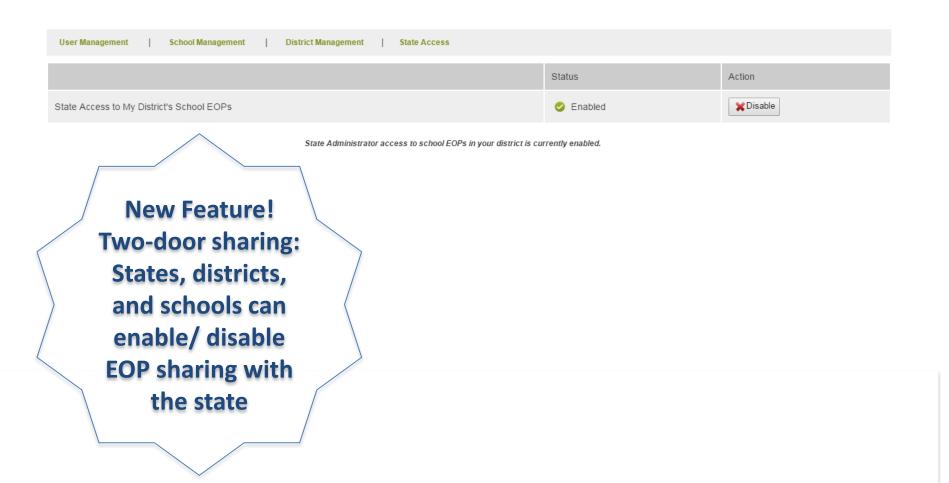

#### How to Access & Install EOP ASSIST

#### Register

Receive an email with directions for downloading application files & manuals

#### Install

Files onto institution's local server and make accessible via a link on the institution's website

#### Use

Via institution's website as a state-, district- or school-level practitioner

Now
compatible
with MySQL
and SQL Server
2012 database
systems

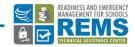

#### EOP ASSIST Interactive Workbook

#### Part A: Instructions

- Walks users through the six-step planning process.
- Provides instructions for completing Part B.
- Includes the same resources included in the software's Resource Toolkit, included as "Supplementary Resources."

#### Part B: Worksheets

- Users fill out worksheets according to Part A.
- Part B ultimately becomes the EOP.
- Users are provided with instructions on formatting the worksheets into a school EOP.

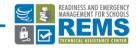

#### Part A: Instructions

#### Step 2: Understand the Situation

Now that your school has a collaboral your school's EOP. Step 2 will prompt comprehensive, yet prioritized list of

#### Develop a Comprehensive List of Pos

Your team's first task is to develop a data sources, including school and di partners; and information from the s

#### Evaluate Risks and Vulnerabilities of

After your team develops a comprehevaluate the risk and vulnerability of planning team to prioritize and refine school FOP.

#### Outcome of Step 2

At the conclusion of Step 2, your plan will be carried forward to Step 3. In S to address those prioritized threats a Please use Worksheets 29-39 (pg. 35-45) to develop goals and objectives for each selected threat and hazard. Please use Worksheet 3 (pg. 8) to document any cross-cutting functions that are referred to in the goals and objectives developed for threats and hazards.

Begin by typing the respective threat or hazard above the table. Then, type your goals and objectives into the designated table cells. You may add rows to the table (as you would with any other table in

Microsoft Word) if your team needs to develop multiple abjectives in support of a single each goal and objective, use Worksheet 3 (pg. 8) to mark as applicable. Recommended functions are preloaded on add new functions to the list on Worksheet 3 (pg. 8) as w necessary to mark it again. Be sure to save your work (File remaining threats and hazards.

#### Develop Goals and Objectives for Functions

After identifying functions, the planning team should deve for each function. As with the goals already identified for indicate the desired outcome for (1) before, (2) during, and to the

The goals and objectives developed for these functions will be carried forward to the next step in the planning process—Step 4—which will prompt your planning team to develop courses of action for accomplishing the goals and objectives established here. Ultimately, the goals, objectives, and courses of action developed for each function will form the Functional Annexes section of your school EOP.

Please use Worksheets 18-28 (pg. 24-34) to develop goals and objectives for each selected function identified in Worksheet 3 (pg. 8).

Guidance

Action steps

on,

may

not

the

Supplemental resources

#### Part B: Worksheets

| BEFORE                                 | 1] (Worksheet 29)                      |                                                    |                                                  | 7 I                                           |                                                        |                                        |                                                 |  |  |
|----------------------------------------|----------------------------------------|----------------------------------------------------|--------------------------------------------------|-----------------------------------------------|--------------------------------------------------------|----------------------------------------|-------------------------------------------------|--|--|
| Goal:                                  |                                        |                                                    |                                                  | 7                                             |                                                        |                                        |                                                 |  |  |
| Objective(s):                          | Worksheet 2: Threats and Hazards       |                                                    |                                                  |                                               |                                                        |                                        |                                                 |  |  |
| Courses of Action:                     | All Possible<br>Threats and<br>Hazards | Probability 4. Highly likely 3. Likely 2. Possible | Magnitude 4. Catastrophic 3. Critical 2. Limited | Warning 4. Minimal 3. 6-12 hrs. 2. 12-24 hrs. | Duration<br>4. 12+ hrs.<br>3. 6-12 hrs.<br>2. 3-6 hrs. | Risk Priority<br>High<br>Medium<br>Low | Address in the<br>School EOP?<br>(Check/Uncheck |  |  |
|                                        |                                        | 1. Unlikely                                        | 1. Negligible                                    | 1. 24+ hrs.                                   | 1. < 3 hrs.                                            |                                        |                                                 |  |  |
| DUDING.                                |                                        |                                                    |                                                  |                                               |                                                        |                                        |                                                 |  |  |
| DURING                                 |                                        |                                                    |                                                  |                                               |                                                        |                                        |                                                 |  |  |
| Goal:                                  |                                        |                                                    |                                                  |                                               |                                                        |                                        |                                                 |  |  |
| Objective(s):                          | H <b>_</b>                             | Varlech                                            | eets o                                           | rdoro                                         | 4                                                      |                                        |                                                 |  |  |
| Courses of Action:                     | V                                      | VOLKSL                                             | ieers o                                          | ruere                                         | u                                                      |                                        |                                                 |  |  |
|                                        |                                        |                                                    |                                                  |                                               |                                                        |                                        |                                                 |  |  |
|                                        | l⊟ a                                   | ccordi                                             | ng to E                                          | OP fo                                         | rmat                                                   |                                        |                                                 |  |  |
|                                        |                                        | ccorai                                             | 118 60 6                                         |                                               | illiac,                                                |                                        |                                                 |  |  |
|                                        |                                        | at Daw                                             | <b>T</b> V                                       |                                               |                                                        |                                        | 7 -                                             |  |  |
|                                        |                                        | ot Par                                             | ιA.                                              |                                               |                                                        |                                        |                                                 |  |  |
| AFTER                                  |                                        |                                                    |                                                  | _                                             |                                                        |                                        |                                                 |  |  |
|                                        |                                        | heckh                                              | oxes a                                           | re clic                                       | kahle .                                                |                                        |                                                 |  |  |
|                                        | H ~                                    | TICCIO                                             | ONC3 a                                           | i C CiiC                                      | Nabic.                                                 |                                        |                                                 |  |  |
|                                        |                                        | T                                                  | T                                                | 1                                             |                                                        |                                        |                                                 |  |  |
| Objective(s):                          |                                        |                                                    |                                                  |                                               |                                                        |                                        |                                                 |  |  |
| Objective(s):                          |                                        |                                                    |                                                  |                                               |                                                        |                                        |                                                 |  |  |
| Goal: Objective(s): Courses of Action: |                                        |                                                    |                                                  |                                               |                                                        |                                        |                                                 |  |  |

# Converting Worksheets to a School EOP

- Part A details instructions for this process, including:
  - How to convert the tables included in some worksheets to text, if needed.
  - How to delete worksheets devoted to pre-work, not the final EOP.
  - How to delete references to "worksheet."
- Formatted headings in Part B are maintained.
  - This enables easy creation/updating of the table of contents.

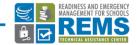

# Technical Requirements

 Part A: Instructions—Provided as a PDF or Microsoft Word document.

• Part B: Worksheets—Provided as a Microsoft Word document.

- Technical requirements:
  - Microsoft Word
  - PDF Viewer

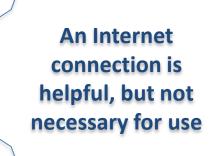

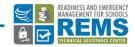

# Customization of the EOP ASSIST Interactive Workbook

- Part A: Instructions— Provided as a PDF or Microsoft Word document.
- States/districts may customize guidance included to align with state and local requirements.

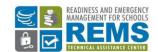

EOP ASSIST
Interactive Workbook
Your State's/District's Edition

**Part A: Instructions** 

Released December 15, 2015

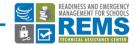

# Customization of the EOP ASSIST Interactive Workbook

- Part B: Worksheets— Provided as a Microsoft Word document.
- States/districts may prepopulate required EOP information into the worksheets before disseminating to schools.

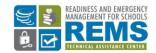

EOP ASSIST
Interactive Workbook
Your State's/District's Edition

Part B: Worksheets

Released December 15, 2015

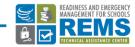

#### **EOP ASSIST Resources**

#### http://rems.ed.gov/EOPASSIST.aspx

#### How To:

- EOP ASSIST 2.0Installation Manual
- EOP ASSIST 2.0 User Manual
- EOP ASSIST Video Tutorials
- REMS Help Desk
  - info@remstacenter.org
  - 1-855-781-REMS [7367]

#### Information Dissemination:

- EOP ASSIST Product Description (Flyer)
- EOP ASSIST PowerPoint Presentation

#### Networking:

 EOP ASSIST Forum on Community of Practice

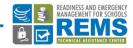

#### What is the CoP and How Can I Join?

The CoP is a powerful resource for schools, school districts, institutions of higher education, and their community partners to collaborate on special projects, share news and resources, discuss trends and ideas, and learn from the experiences of others in the field. It offers a variety of forums to exchange ideas and resources with practitioners who do similar work.

We invite you to visit <a href="http://rems.ed.gov/COP/Default.aspx">http://rems.ed.gov/COP/Default.aspx</a> to join.

If you have any questions or issues accessing the CoP, please contact the REMS TA Center at info@remstacenter.org.

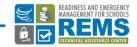

# **Q&A Session**

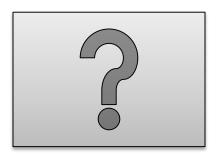

# Questions?

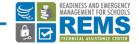

#### **Further Information**

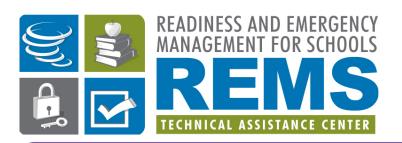

Phone: (855) 781-7367 (REMS)

Email: info@remstacenter.org

http://rems.ed.gov

Get the School Guide

Join our Community of Practice!

Access
Virtual
Trainings

Request an On-site Training

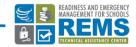